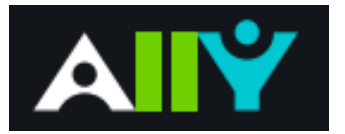

[https://help.blackboard.com/Ally/Ally\\_for\\_LMS/Instructor/Improve\\_Accessibility](https://help.blackboard.com/Ally/Ally_for_LMS/Instructor/Improve_Accessibility)

## **What is ALLY?**

- Tool within Blackboard that automatically reviews course materials, runs it through the accessibility checklist, and makes the alternative accessible versions available to the student to download.
- Includes guides to help **fix content** so students have fewer problems viewing in Blackboard.

*Note:* While you're in the process of improving files, students still access alternative copies.

## **Review Course**

Ally indicators are located next to files or content in Blackboard. Click the indicator to view your accessibility feedback. Follow along step-by-step to improve your original file.

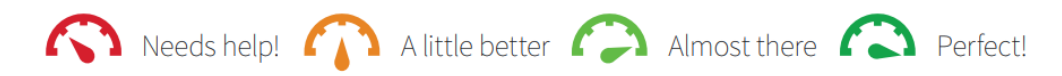

How-to's are provided:

- Select What this means to learn more about the issue.
- Select How to and follow the steps to improve the file's accessibility.

Ally identifies issues within the original file such as the following:

- Images without an appropriate alternative description
- Text fragments with insufficient contrast
- Documents and Documents with Tables without headings

## **Instructor Feedback**

- **Accessibility score**: See the overall score for the entire file what you did correctly
- **All issues**: Select All issues to see every issue in the file. This view shows you by how much the score can improve by fixing each issue. Find the issue you want to start fixing and select Fix.

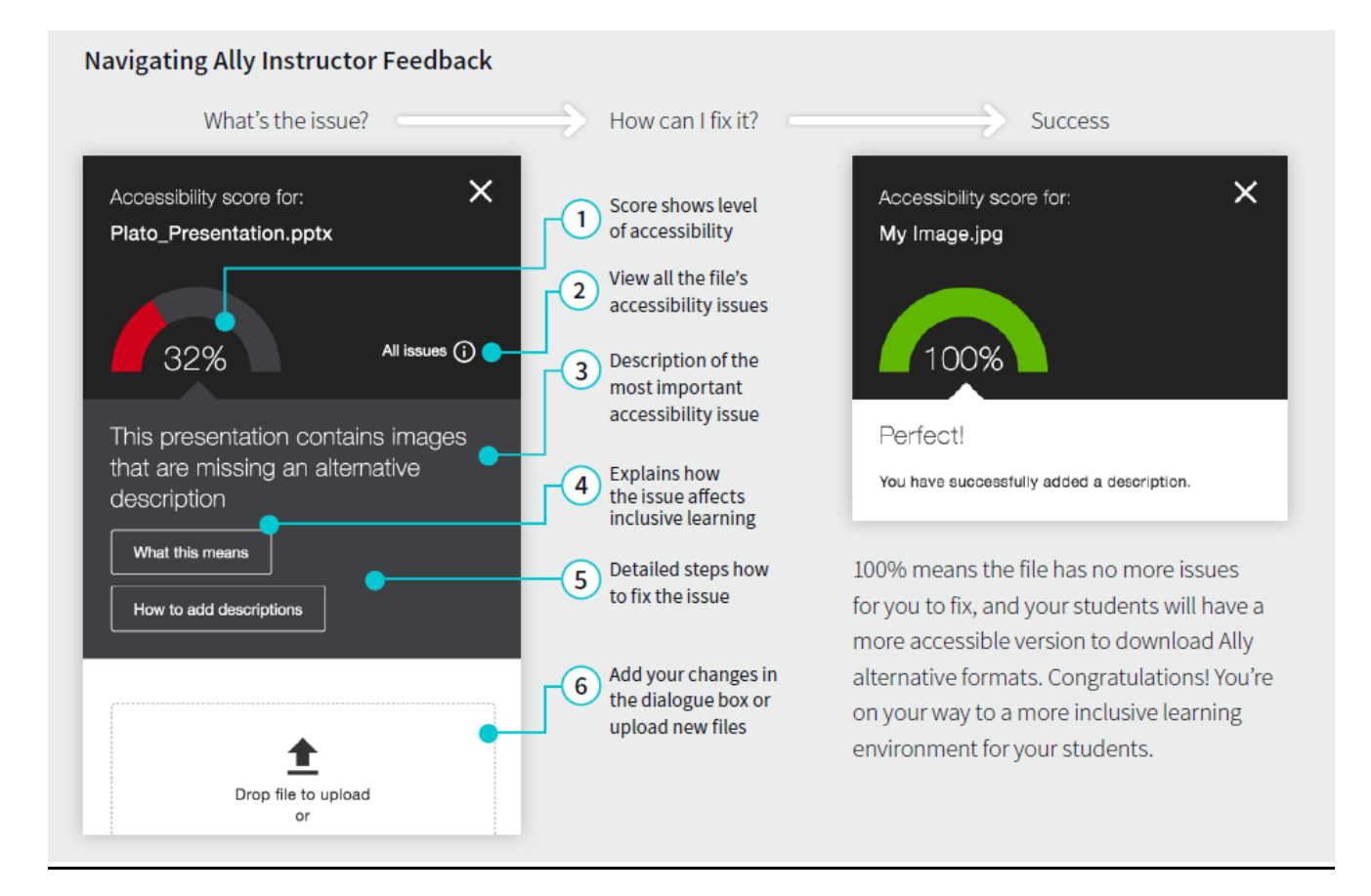

## **Preview tools**

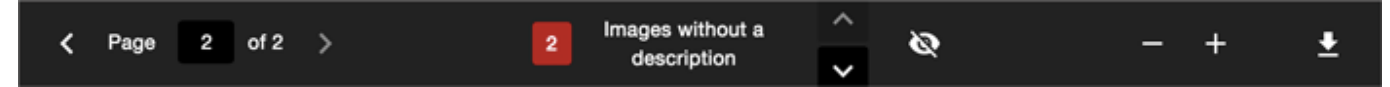

- Move through the document preview page by page.
- See how many times a specific issue appears in the document.
- Jump between the issue highlights.
- Hide or show the highlights.
- Zoom the preview content in or out.
- Download the original file.

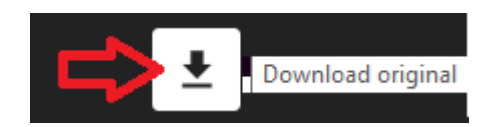

Fix the identified issues and then drag/drop file or re-upload the file to replace the existing one. If item meets standards you will see 100% image.